**Yepes BT5** 

## Пошаговая инструкция по оплате за утерянную литературу

## 1. Заходите на сайт (в приложение) ВТБ, находите значок ПОИСК (лупа) и нажимаете на него

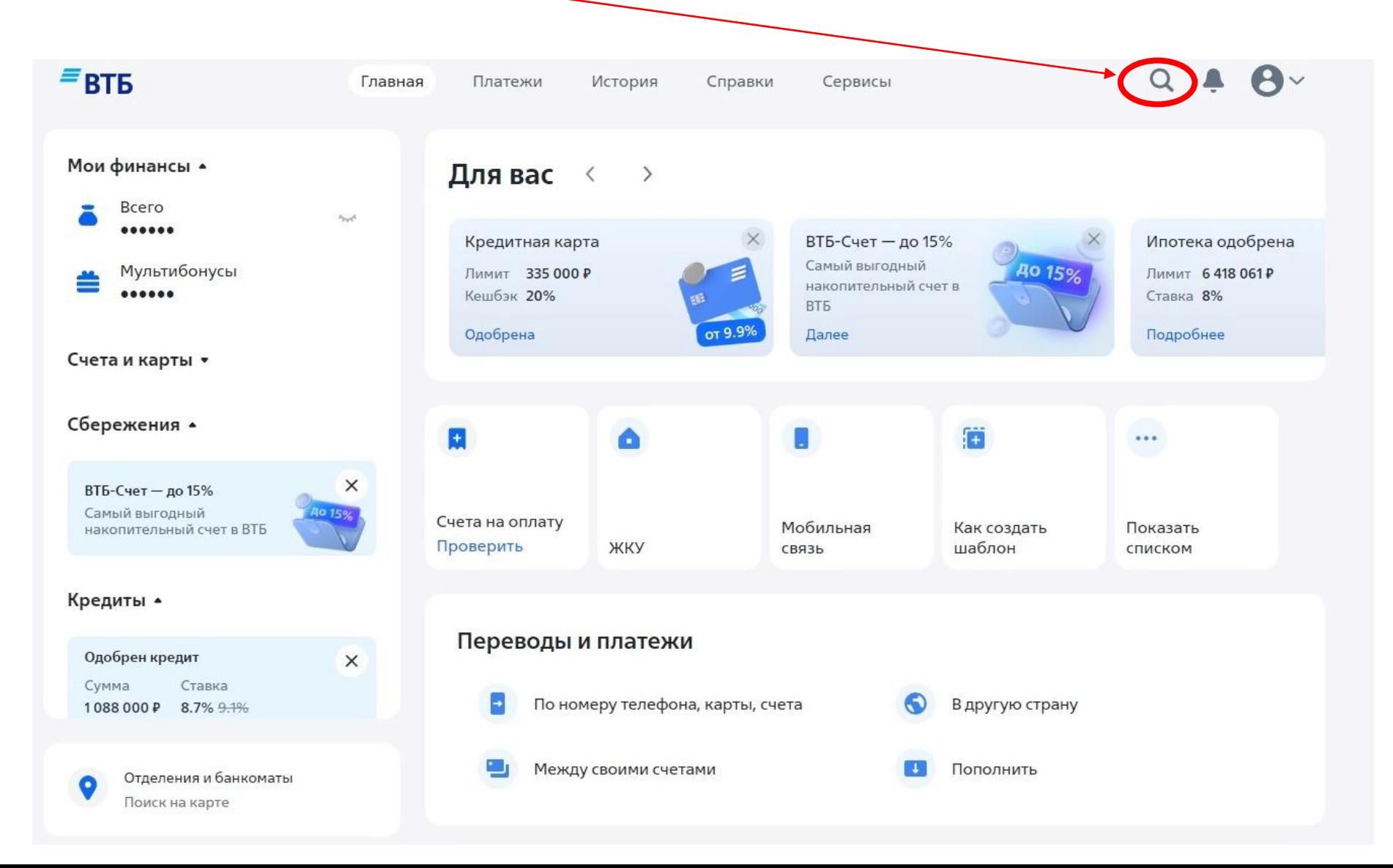

2. В Поиске вбиваете запрос МГЮА О.Е.Кутафина – Возмещение материального ущерба и после его появления внизу нажимаете на него

Χ

МГЮА О.Е. Кутафина - возмещение материального ущерба

## Поставщики

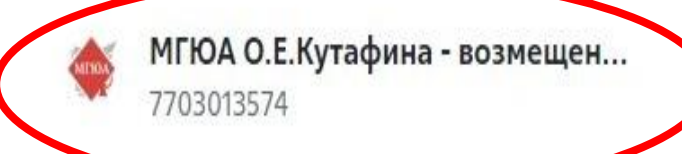

## 3. В поле СУММА вводите необходимую сумму для оплаты, нажимаете ПРОДОЛЖИТЬ и оплачиваете

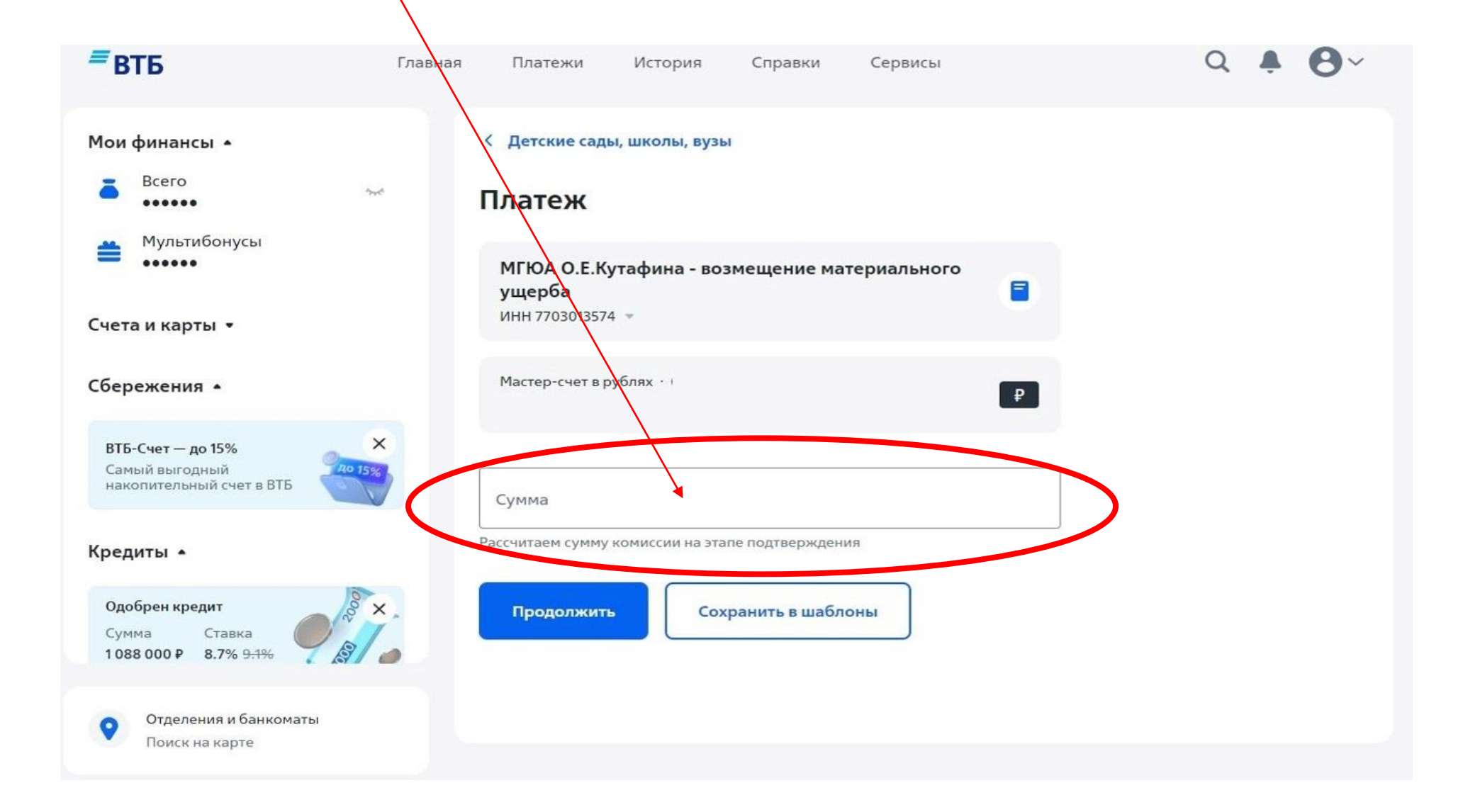

4. После завершения оплаты чек об оплате сохраняете и высылаете его в формате pdf на корпоративную почту сотрудника Библиотеки: [EVBURTSEVA@msal.ru](mailto:EVBURTSEVA@msal.ru) или [uab.zocp@msal.ru](mailto:uab.zocp@msal.ru)